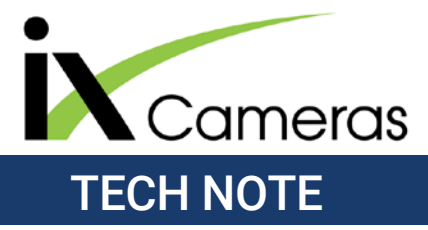

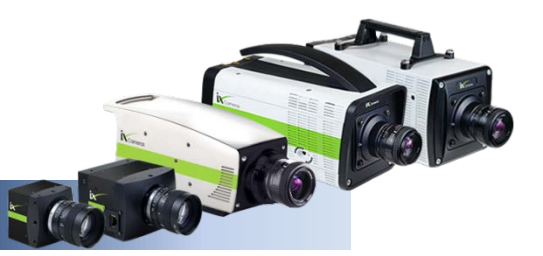

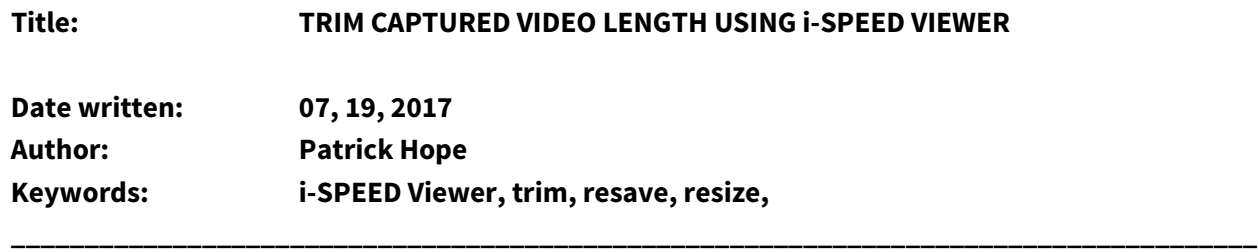

## **Overview**

i-SPEED Viewer is iX Cameras' free playback software which allows you to quickly and easily play, alter and save your captured high-speed video and share it world-wide. One of the more useful features of i-SPEED Viewer is its ability to change the length of a saved clip. We have outlined the steps to trim or crop your video below.

## **1. Open your video**

Open the view you wish to trim by either searching for the clip in the *Browser* panel, or by clicking on the *Viewer* panel and dragging the clip or image into the workspace.

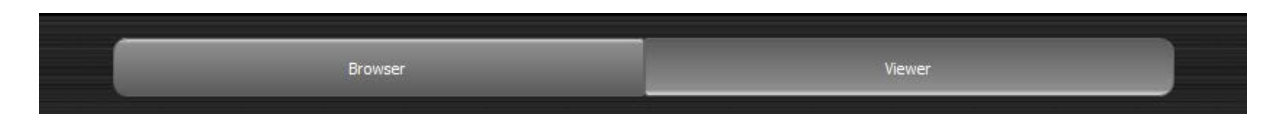

## **2. Find the starting frame**

Use the playback controls at the upper right hand side of the viewer panel, or scroll through the clip using the video progress slider below the video.

*Note: The video may start at frame 0, but it is also possible for the video to start on any other frame number, even a negative. In this case, the 0 frame likely represents the video trigger point, with the clip beginning that many frames before or after the trigger.* 

## **3. Set Zero Frame**

Once you have reached the point where you want your clip to begin, click the *Set Zero Frame* button to reset the frame numbers.

### **4. Toggle to find the end frame**

Once again, use the playback controls at the upper right hand side of the viewer panel or scroll through the clip using the video progress slider below the video to find the frame where you want the clip to end.

## **5. Resave clip**

Click on *File > Save As* to resave the clip within this new range. The clip will automatically be renamed with the \_resave suffix on the end of the file name.

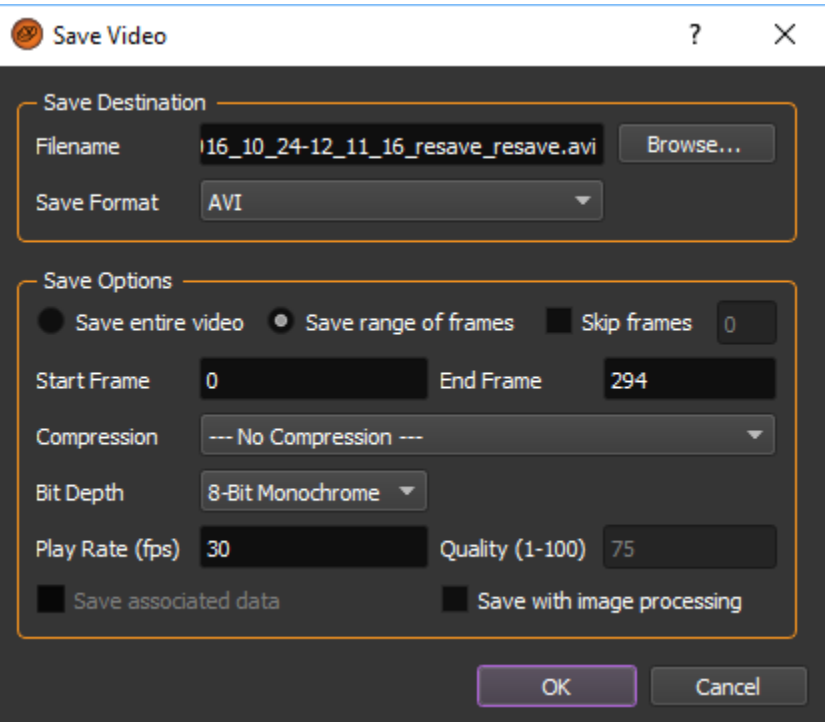

### **6. Save range of frames**

Highlight the *Save range of frames* radio button. Enter 0 into the start frame. Enter the end frame determined in **Step 4**.

# **7. Click Ok.**

Ensure that you are getting the desired save format (image stack, video) as well as the desired playback frame rate for your video.